## Dokumentation: Konfigurations- und Statusseiten Druck

Unterstützte Geräte:

HP: M252, M402, M452, M501, M506, M552, M553, M604, M605, M606

Konfigurations- und Statusseiten können über das Administratrionsmenü auf allen oben genannten Enterprise & Pro Druckern gedruckt werden.

Hierzu klicken Sie die Pfeiltasten um durch das Hauptmenü zu blättern…

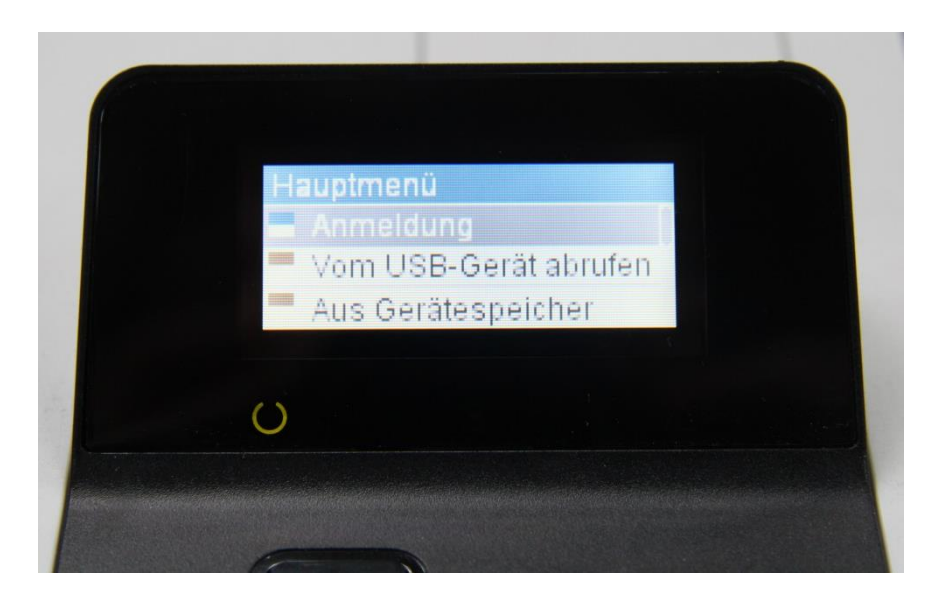

... und öffnen hier das "Administrations" Menü mit einem Klick auf die "OK" Taste.

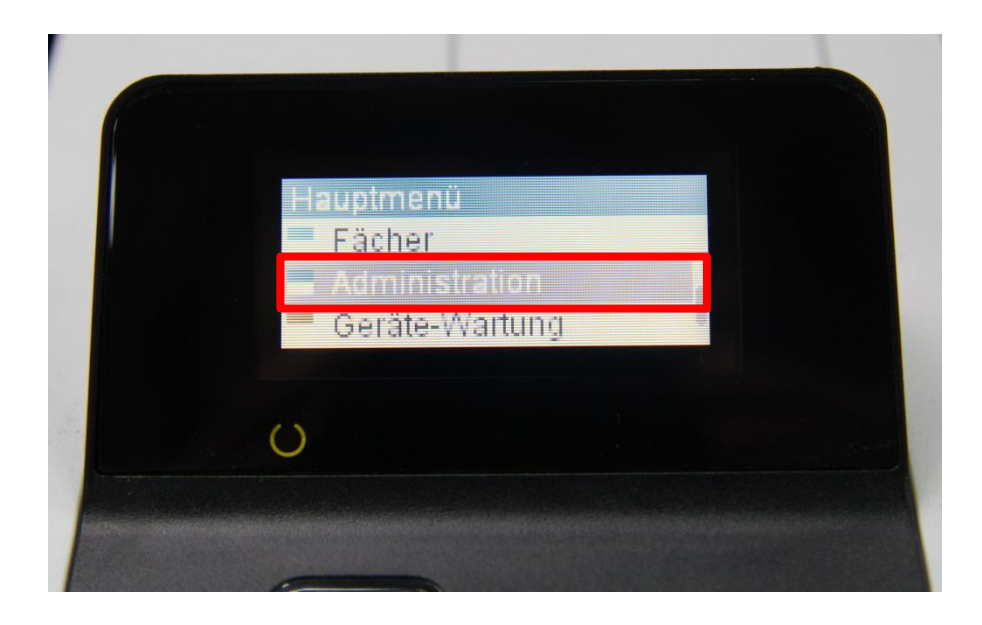

Unter dem Menüpunkt "Administration" wählt man nun den oberen Punkt "Berichte"

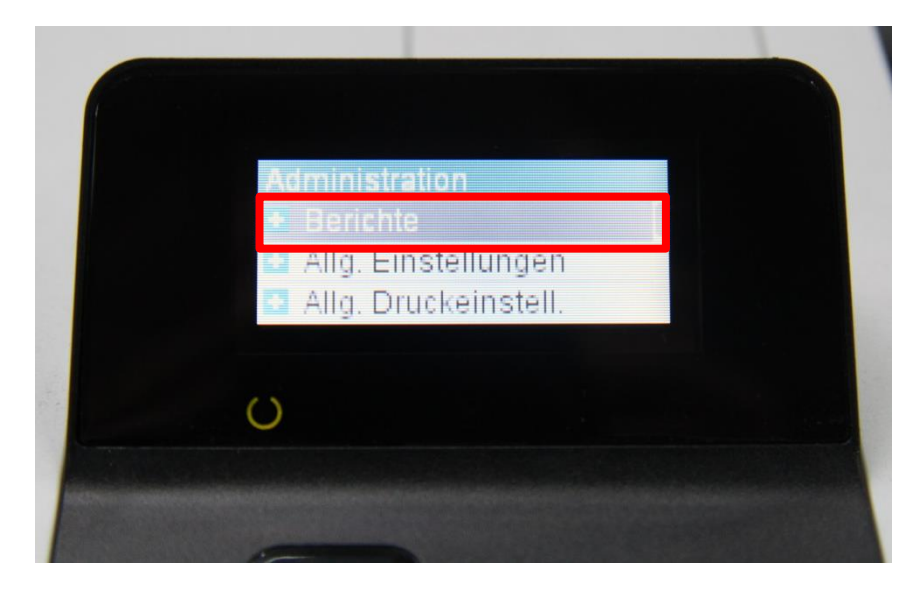

Unter dem Menüpunkt "Berichte" wählt man wiederrum den oberen Punkt "Konfiguration/Statusseiten"

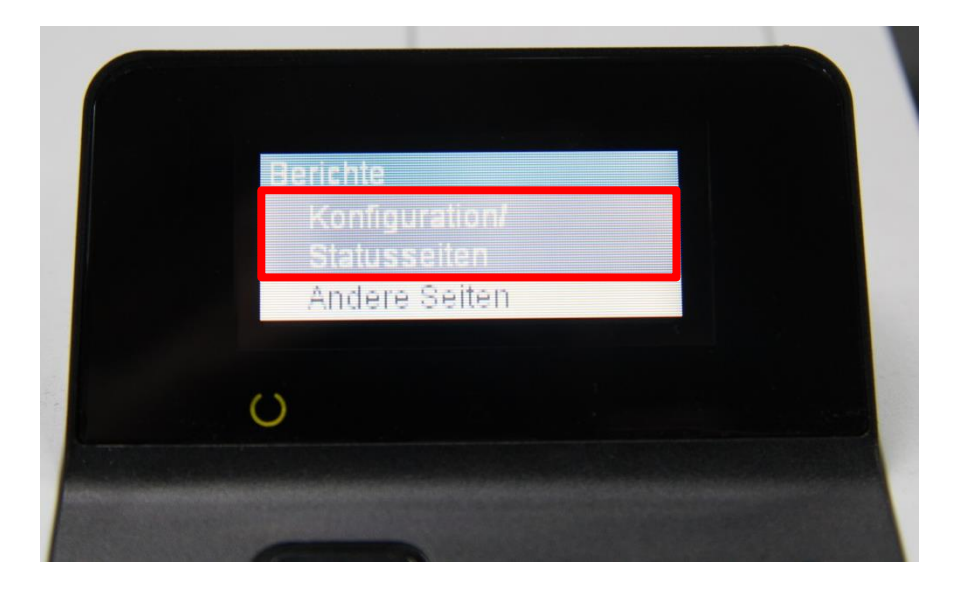

Unter dem Menüpunkt "Konfiguration/Statusseiten" gibt es diverse Statusseiten zur Auswahl, aus denen man wählen kann (Mehrfachauswahl möglich).

Hier wählen Sie nacheinander die Punkte "Konfigurationsseite" und "Verbr.mat.-Statusseite" und bestätigen jeweils mit "OK"

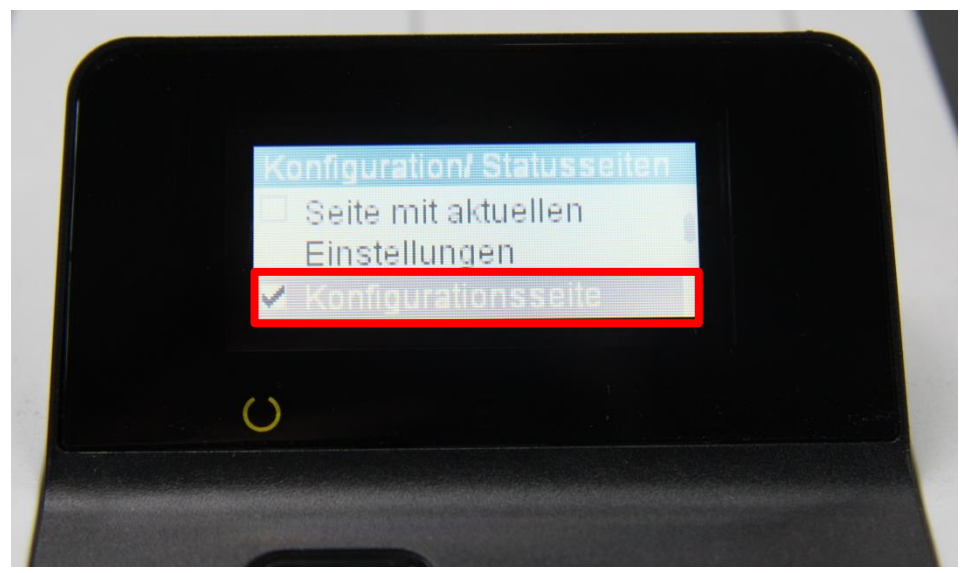

Diese werden beide mit einem Haken markiert….

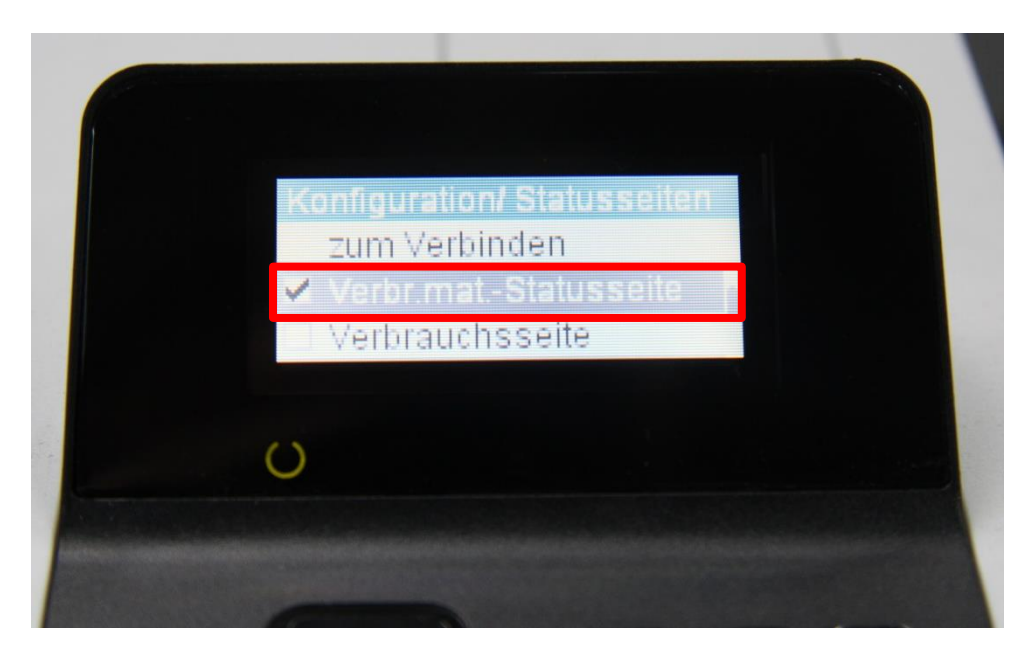

... und mit der Auswahl des Menüpunkts "Drucken" und der "OK" Taste ausgedruckt.

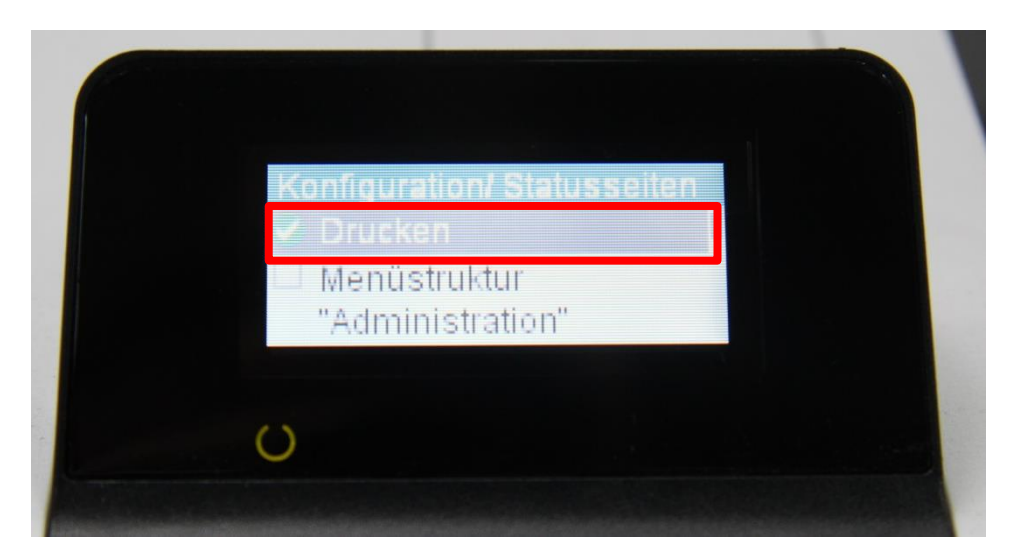